## **BAB-5. HASIL DAN PEMBAHASAN**

## 5.1 . **Verifikas i Model Numeri k**

Untuk menguji efektifitas kerja model numerik yang telah dibuat, dilakukan perbandingan antara hasil hitungan model numerik dengan hasil penyelesaian secara analitis. Pemeriksaan terhadap unjuk kerja dari program komputer yang telah dibuat dilakukan terhadap penyelesaian sistem persamaan. Pemeriksaan terhadap penyelesaian sistem persamaan digunakan membandingkan hasil hitungan numerik dengan hitungan analltik.

Untuk mempermudah interpretasi dari penyelesaian yang didapat sistem persamaan dibawa ke kasus 1 dimensi. Persamaan-persamaan yang digunakan dibawah ini mengacu pada Farlow (1982). Nilai kondisi awal yang dipilih adalah nilai yang mengikuti distribusi Gauss. Untuk kasus 1 dimensi persamaannya adalah sebagai berikut,

$$
C(x,0)=A e^{-\frac{1}{a}(x-x_c)^2}
$$
 (5.1)

Penyelesaian analitik untuk menyelesaikan sistem persamaan dengan nilai kondisi awal di atas adalah mengikuti persamaan berikut

$$
C(x,t) = \frac{A\sqrt{a}}{\sqrt{a + 4k_x t}} e^{-\left[\frac{((x-x_c)-U_x t)^2}{a+4k_x t}\right]}
$$
(5.2)

Pada kasus 3 dimensi persamaan untuk kondisi awal adalah

$$
C(x, y, z, 0) = A e^{-\frac{1}{a} \left[ (x - x_c)^2 + (y - y_c)^2 + (z - z_c)^2 \right]}
$$
(5.3)

Repository University Of Riau http://repository.unri.ac.id/

 $28$ 

dan persamaan penyelesaian analitiknya adalah

$$
C(x, y, z, t) = \frac{A\sqrt{a}}{\sqrt{a + 4k_x t}\sqrt{a + 4k_y t}\sqrt{a + 4k_z t}} e^{-\left(\frac{((x - x_c) - U_x t)^2}{a + 4k_x t} + \frac{((y - y_c) - U_y t)^2}{a + 4k_y t} + \frac{((z - z_c) - U_z t)^2}{a + 4k_z t}\right)}
$$

$$
A = \frac{1}{\sqrt{2\Pi}\sigma} a = 2\sigma^2
$$
 (5.4)

dengan: x,y,z adalah koordinat node pada arah x, y, dan z, x<sub>c</sub>,y<sub>c</sub>,z<sub>c</sub> adalah koordinat titik nodal pusat distribusi Gauss untuk arah x, y, z,  $\sigma$  standar devlasi, k koefisien difusi, dan t adalah waktu.

Untuk memeriksa unjuk kerja penyelesaian sistem persamaan *unsteady*  konveksi-difusi yang dibuat, hasil hitungan numeris dibandingkan dengan hitungan analitik. Pemeriksaan dilakukan pada daerah hitungan di *internal domain* dan *exit boundary.* Hasil pemeriksaan di *internal domain* dan di *exit boundary* untuk kasus 1 dimensi disajikan pada Gambar berikut ini.

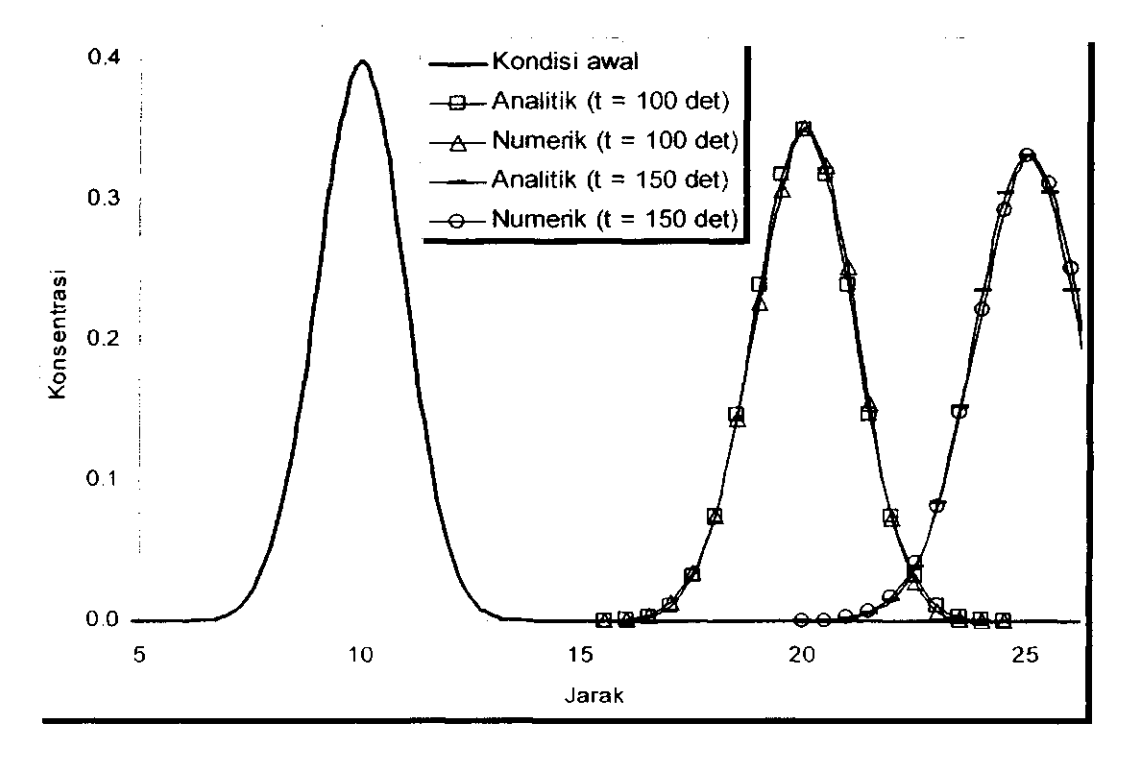

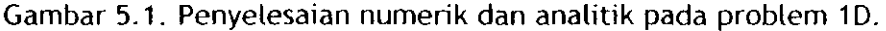

Dengan melihat gambar di atas dapat ditunjukkan bahwa penyelesaian numeris sudah menunjukkan unjuk kerja yang baik, baik di *internal domain* maupun di *exit boundary.* Hal ini dapat dilihat dari nilai-nilai hasil hitungan secara numerik yang memberikan hasil yang mendekati hasil hitungan analitik. Dengan demikian model numerik penyelesaian sistem persamaan sudah dapat dikembangkan ke arah simulasi pada kasus riil di lapangan.

## 5.2. **Simutas i Model Numeri k**

Pada subbab berikut ini akan dilakukan simulasi model numerik yang telah dibuat untuk kasus tiga dimensi. Simulasi ini diberikan untuk memberikan gambaran tentang aplikasi nyata dari model numerik *(software)* yang telah dibuat.

Sebagai contoh aplikasi sederhana, diberikan suatu kasus dengan ilustrasi seperti ditunjukkan pada Gambar 5.2. berikut ini. Di misalkan pada suatu sungai terdapat suatu pabrik industri yang membuang limbah cair ke sungai tersebut. Sedangkan pada hilir dari pabrik tersebut terdapat suatu perkampungan penduduk dengan jarak tertentu. Diketahui data-data fisik sungai berupa ukuran geometri sungai baik tampang melintang maupun tampang memanjang, kecepatan aliran di suatu tampang sungai, kedalaman aliran, data karakteristik limbah yang dibuang berupa konsentrasi dan koefisien difusi, serta jarak lokasi dimana permukiman berada.

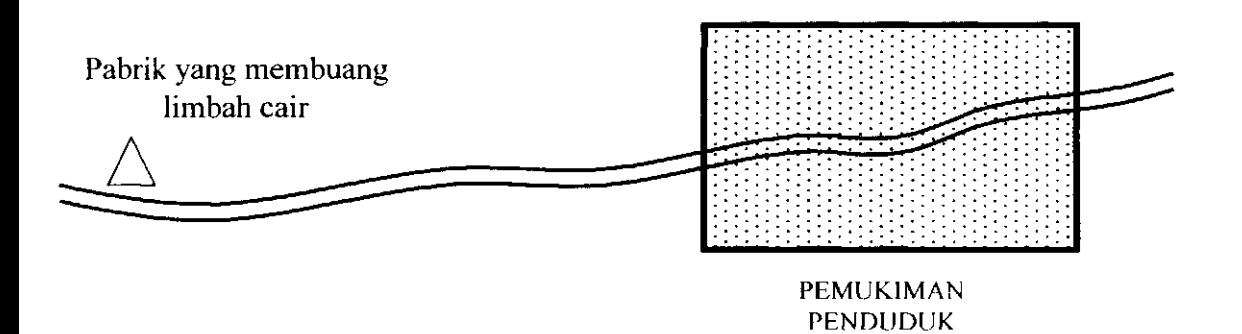

Gambar 5.2. llustrasi contoh kasus sederhana aplikasi model.

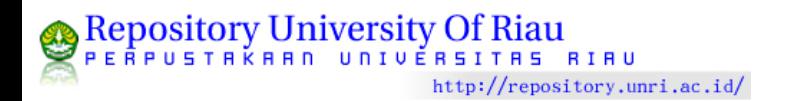

Dengan data-data kasus tersebut di atas kemudian kondisi fisik real di lapangan diidealisasikan dan disederhanakan menjadi suatu geometri tampang sungai yang sederhana pada arah 3D seperti ditunjukkan pada Gambar 5.3. Adapun untuk running program data-data secara detail adalah sebagai berikut:

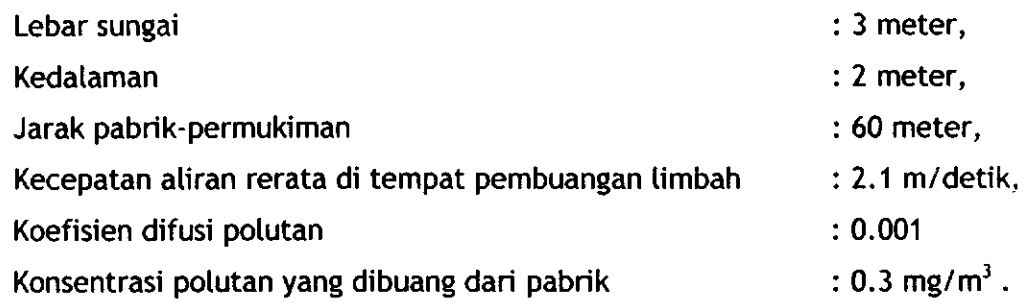

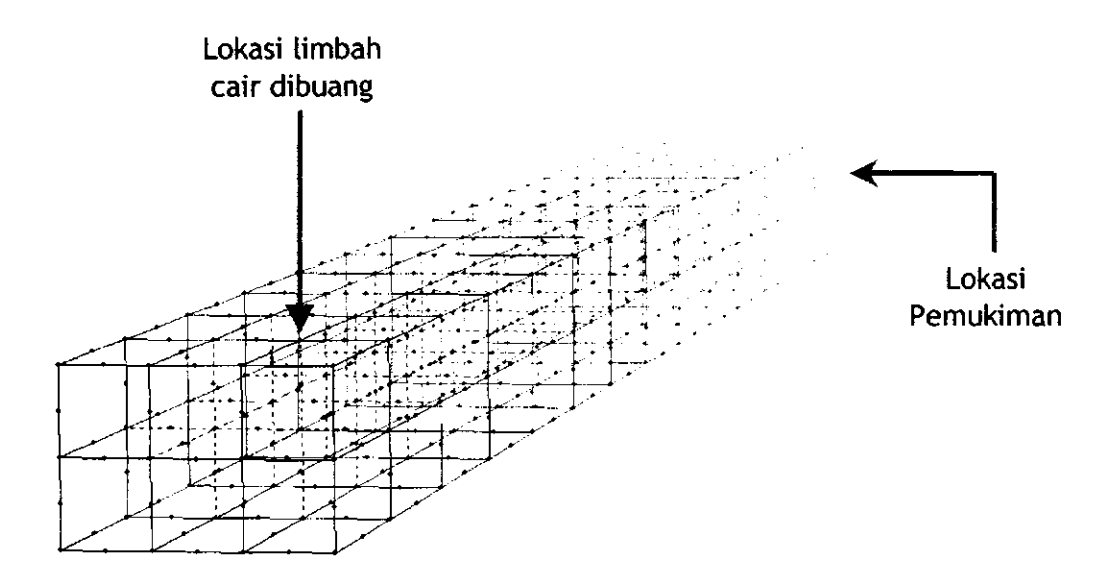

Gambar 5.3. Penyederhanaan dan diskretisasi domain hitungan.

Semua data-data tersebut di atas beserta data geometri hitungan ditulis dalam satu file dengan nama file berextention .GEO. Contoh data file tersebut bisa dilihat pada Lampiran 1. Dari data masukan tersebut komponen-komponennya bisa dijelaskan sebagai berikut ini.

- BCK adalah titik-titik nodal yang diterapkan kondisi batas untuk konsentrasi polutan. Dalam kasus ini, titik-titik tersebut adalah tempat dimana lokasi pembuangan limbah berada.
- BCVK adalah besarnya konsentrasi dari polutan yang dibuang tersebut.
- A2H dan TTET adalah parameter numerik.
- BCL adalah titik-titik yang diterapkan kondisi batas untuk parameter kecepatan aliran.
- BCVX, BCVY, BCVZ, masing-masing adalah nilai kecepatan yang berada pada kondisi batas pada arah X, Y, dan Z.
- BCP adalah titik-titik yang diterapkan kondisi batas untuk parameter tekanan.
- BCVP adalah nilai tekanan yang berada pada kondisi batas.
- LNGT, UREF DAN THET, adalah parameter numerik
- DIFF adalah data koefisien difusi polutan.
- TME adalah jumlah langkah waktu hitungan dan beda waktu hitungan (dt).
- GE adalah nomor elemen dan titik-titik nodal pada elemen yang bersangkutan geometri hitungan yang dimodelkan.
- GNN adalah nomor titik nodal dan koordinatnya pada arah sumbu X, Y, dan Z.

Data-data tersebut kemudian dibaca dan dihitung oleh software NAVSTOK\_POLUTAN\_01 (software yang dihasilkan dalam penelitian ini). Hasil *runnins software* yang diperoleh berupa vektor dan nilai kecepatan aliran pada arah tiga dimensi $(x,y,z)$  dan besaran nilai konsentrasi polutan di setiap titik domain hitungan, yang masing-masing ditulis dalam *file* yang berbeda dengan *extention* .T01.

Agar lebih mudah untuk dilakukan interpretasi hasil, maka hasil running program ditampilkan secara *visual.* Namun hingga saat ini belum ada *software* 

komersial yang bisa menampilkan hasil *{post processins)* suatu simulasi secara tiga dimensi. Oleh karena itu pada penelitian ini, tampilan hasil hanya dilakukan secara dua dimensi yang memotong daerah-daerah domain hitungan pada titik-titik yang diinginkan.

Untuk tampilan hasil secara visual dua dimensi digunakan alat bantu *sofware Surface Modelling System* (SMS) dari Boss Internasional. Namun demikian format data yang bisa dibaca oleh *software* SMS bersifat spesifik, oleh karena itu *output* dari model numerik yang dibuat harus dirubah menyesuaikan dengan format yang diminta oleh *software* SMS. Untuk merubah format tersebut, dipakai alat bantu *software* C0NV2FIL (Sutikno, 2001)

Selanjutnya *output* hasil simulasi model numerik yang telah dibuat disajikan secara visual seperti ditunjukkan pada Gambar 5.5. Pada gambar tersebut ditunjukkan kontur konsentrasi pada tiap-tiap titik hitungan, dengan besaran skalar konsentrasi tersebut bisa dilihat pada batang legenda di sisi kiri. Dengan memperhatikan tampilan hasil tersebut, maka bisa diketahui seberapa besar pengaruh pembuangan limbah cair terhadap suatu titik di bagian hilir (perumahan).

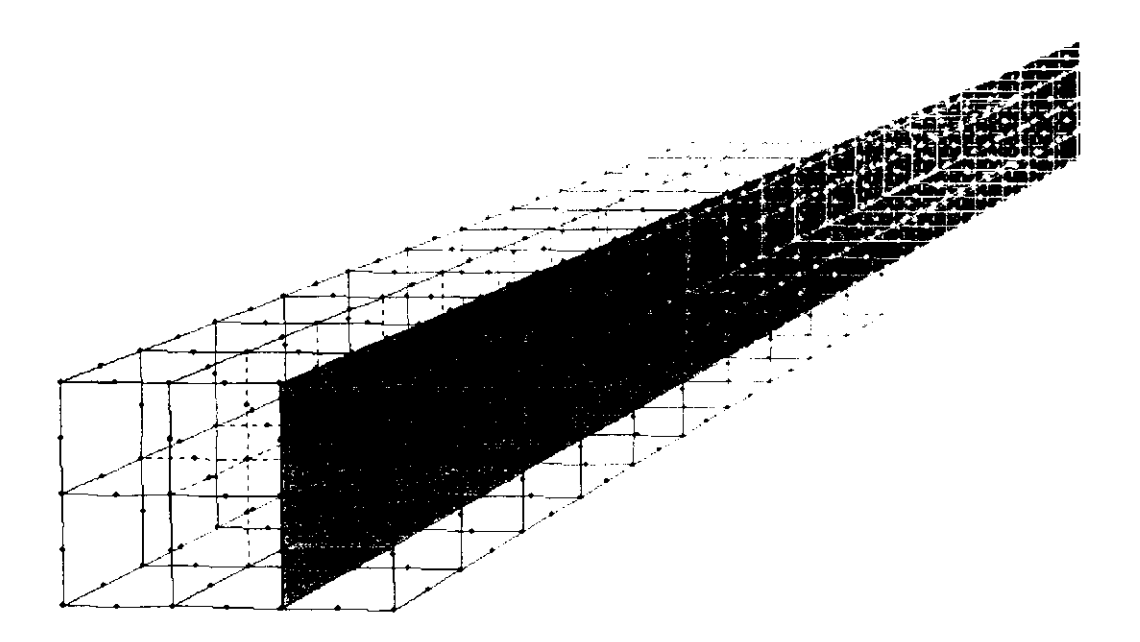

Gambar 5.4. Bidang Potongan yang *Output* programnya divisualisasi.

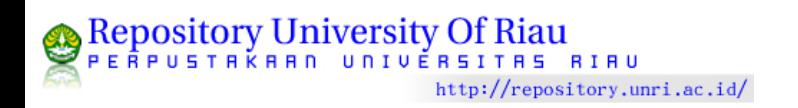

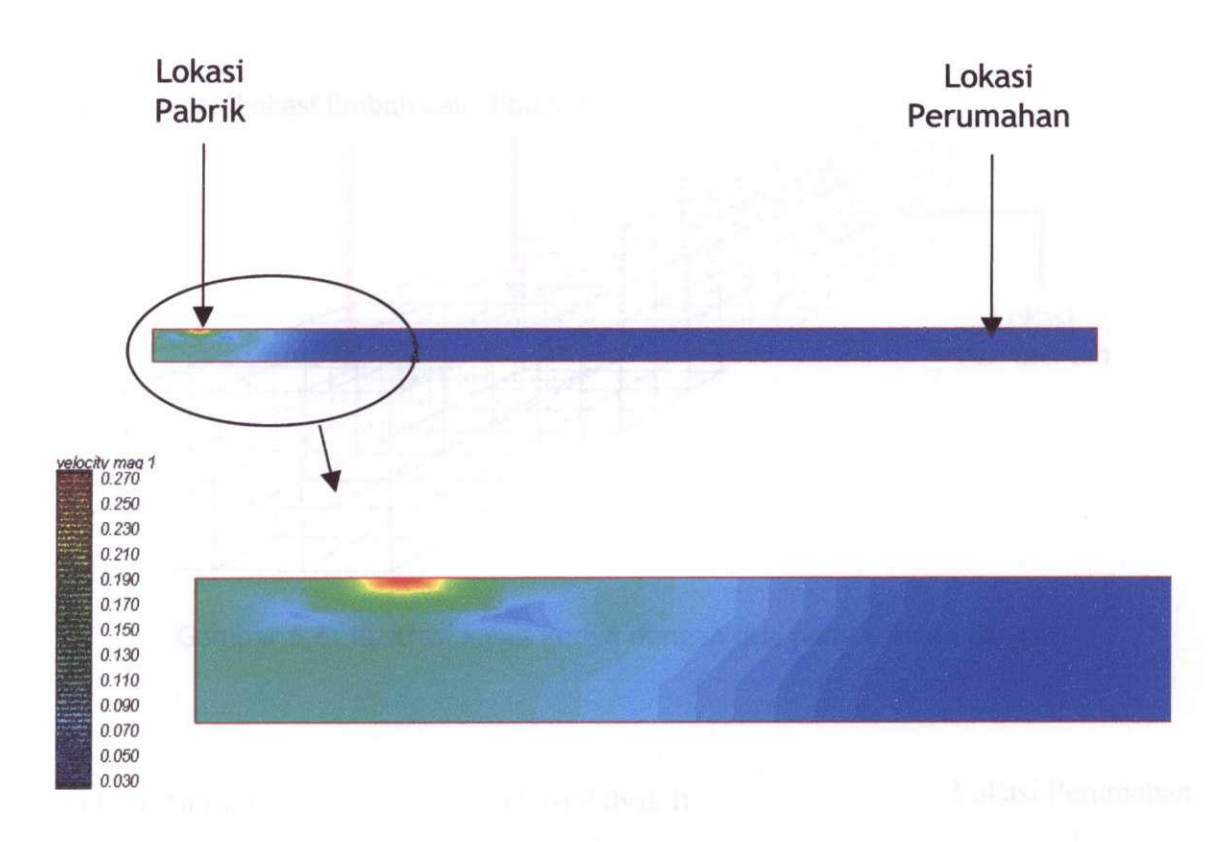

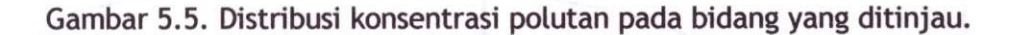

Jika dilihat pada file keluaran dari running software dan secara visual pada Gambar 5.5. tersebut, bahwa konsentrasi polutan di sekitar perumahan adalah nol atau masih sama dengan pada kondisi awal. Artinya bahwa dengan kondisi data masukan yang diberikan, pembuangan limbah pada lokasi tersebut tidak menimbulkan dampak pada lokasi perumahan.

Selanjutnya untuk gambaran ilustrasi kasus yang kedua, yaitu untuk kasus yang sama namun terdapat dua buah (bisa lebih) tempat buangan limbah, seperti ditunjukkan pada Gambar 5.6. berikut ini.

adenya pambusakan taribah

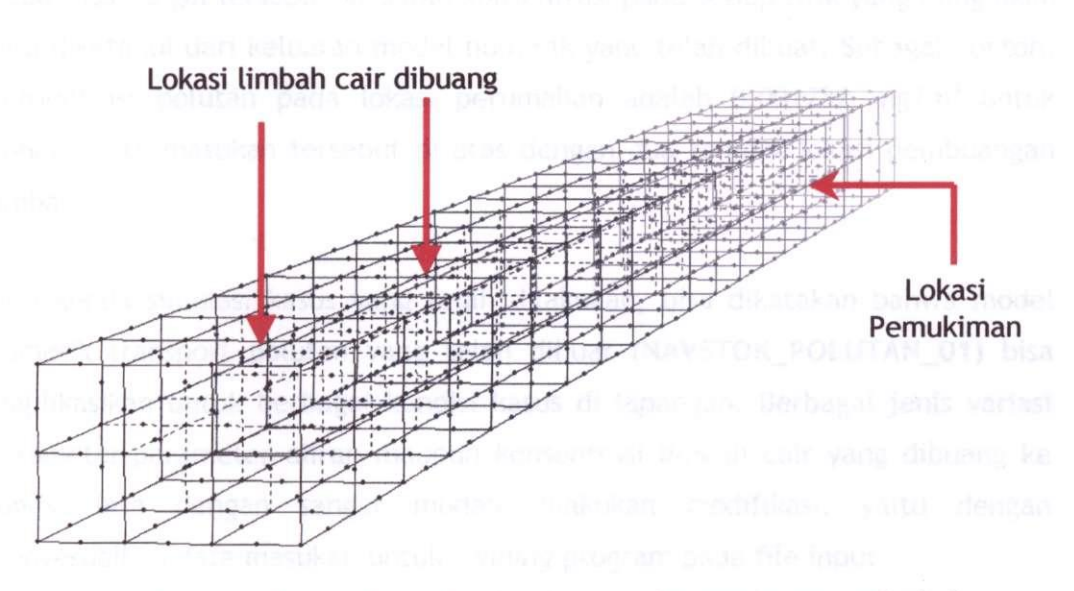

Gambar 5.6. ilustrasi kasus kedua dengan dua pembuangan limbah.

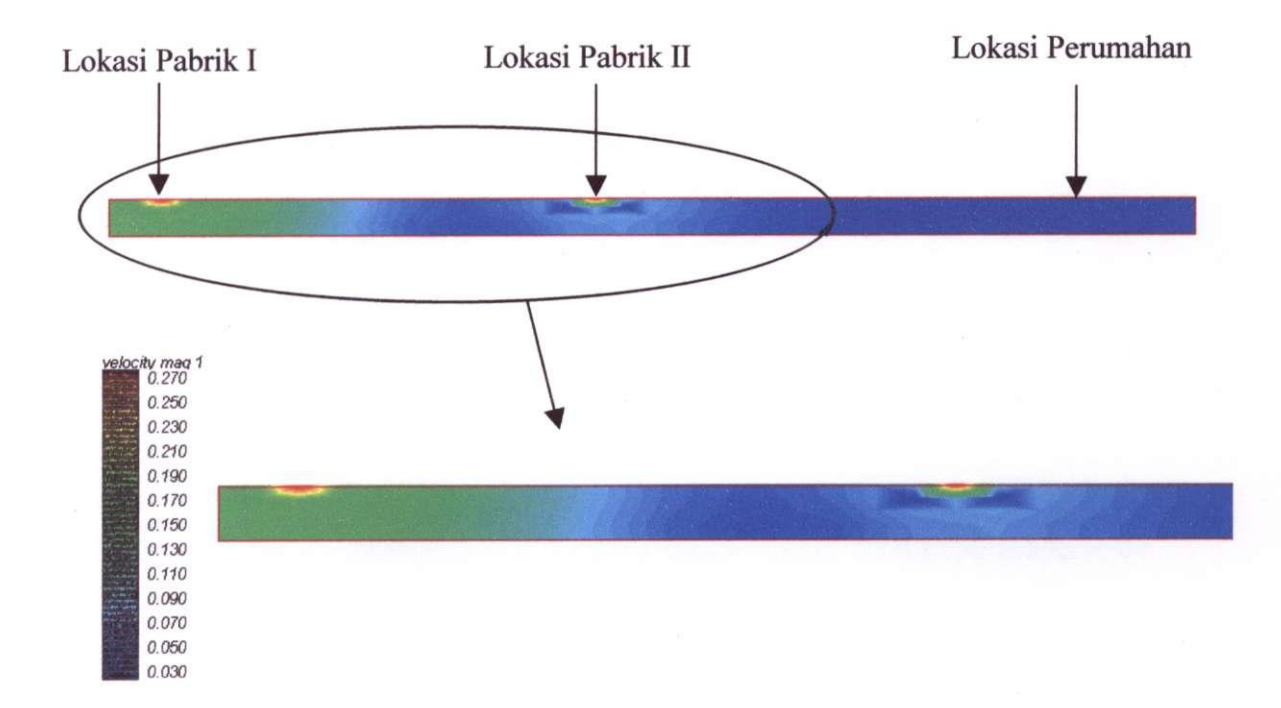

Gambar 5.7. Distribusi konsentrasi polutan pada bidang yang ditinjau pada kasus kedua.

Pada Gambar 5.7. tersebut terlihat bahwa dengan adanya pembuangan limbah dari pabrik yang kedua memberikan pengaruh distribusi konsentrasi polutan pada ruas sungai tersebut. Besaran konsentrasi pada setiap titik yang diinginkan bisa diketahui dari keluaran model numerik yang telah dibuat. Sebagai contoh, konsentrasi polutan pada lokasi perumahan adalah 0.001782 mg/m^ untuk kondisi data masukan tersebut di atas dengan dua tempat lokasi pembuangan limbah.

Dari kedua simulasi kasus yang telah dilakukan, bisa dikatakan bahwa model numerik transport polutan yang telah dibuat (NAVSTOK\_POLUTAN\_01) bisa diaplikasikan untuk berbagai kondisi kasus di lapangan. Berbagai jenis variasi parameter-parameter aliran maupun konsentrasi limbah cair yang dibuang ke sungai bisa dengan sangat mudah dilakukan modifikasi, yaitu dengan menyesuaikan data masukan untuk *runnins* program pada file input.